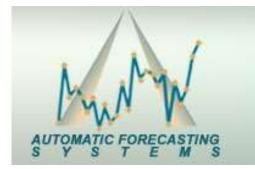

The dawn of a new age in forecasting!

### **Capabilities of Autobox**

### Agenda

- **•**Our Company & Awards
- Autobox Functionality
- Outliers will skew your model and forecast if not addressed
- Using Causal Variables
- Three Examples
- Questions

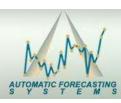

## **Our Company**

Incorporated in 1975

First-to-market Forecasting package

-"AutoBJ" available in 1976 on Mainframe Time-sharing Services – IDC, CSC and Compuserve

-Autobox 1.0 launched DOS version on the PC in 1982

Windows Version in 1991

Batch Version 1996

UNIX/AIX/SUN Version in 1999

Callable DLL Version in 1999 for "plug and play" into ERP systems

Java bean success in 2004

.NET DLL version in 2013

Delivering Price Elasticities using a Robust model 2014

LLamasoft Integration 2014

SIPmath Tools Certified 2015 – Delivering a distribution of forecasts for shortfall simulation "Simulated Forecasting

Launched Autobox Integrated in R 2016

**Gartner Hype Cycle 2016 for our Probability Management Work delivering Simulated Forecasts** 

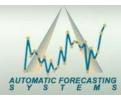

### Awards

Picked as the "Best Dedicated Forecasting" Software in the "Principles of Forecasting" textbook (Go to page 671 for overall results)

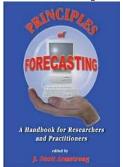

Placed 12<sup>th</sup> in the "NN5" 2008 Forecasting Competition on "Daily data" (See www.neural-forecasting-competition.com results), but 1<sup>st</sup> among <u>Automated</u> software.

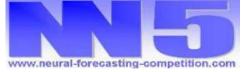

 Placed 2<sup>nd</sup> in the "NN3" 2007 Forecasting Competition on "Monthly data" (See www.neural-forecasting-competition.com), but 1<sup>st</sup> on more difficult data sets.

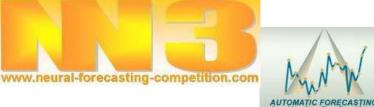

## Specific Uses of Time Series Data Applied to any Industry or What Can Autobox Be Used For?

Data Cleansing - Correct historical data to what it should have been due to misreporting or removing the impact of unexpected events(ie outliers)

Causation – Does my advertising(sentiment data) generate sales? Is Unemployment important? Evaluate historical data to determine if a variable is important and what is the exact time lag or lead? Outliers? Flagging a change in the model?

Forecasting – Forecast incorporating future expected events

Short-Term(ATM) and Long-Term Demand of anything needing to be tracked and measured including regions

**Daily Call Center Planning or Staffing at Departments (ie Hospital)** 

Intermittent Demand Data (Spare Parts with many zeroes in the data set)

Financial/Marketing- Probability of Hitting the Monthly/Quarterly #'s (Daily Data)

Capacity Planning or Risk of Insolvency

What-if Analysis – Forecast using different scenarios to assess expected impact by changing future causal values (ie 1% increase in unemployment)

Early Warning System/Detecting Change – Where are we underperforming/performing? or Fraud Detection Identify "most unusual" based on markers like outliers or changes in ---- trends/level/parameters/variance

**Price Elasticities with a robust model vs. the error prone log/log modeling with not outlier checking.** 

Safety Stock for Inventory Control

Simulated Forecasts – Certified by ProbabilityManagement.org for compatible SIPMath output – Providing more realistic confidence limits by way of sampling the errors, allowing outliers to "play"

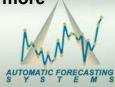

## **Recent Advancements**

Univariate and Multivariate (Two-stage Monte Carlo) Simulation

Resample the Errors

Model and account for the outliers, but then allow outliers to "play" (ie exist) in the forecast

Confidence Limits are too tight!!

■Symmetrical Confidence Limits → Asymmetrical Confidence Limits

Averages aren't added, but Distributions are. A 1,000 forecasts from Autobox can be integrated into Probability Management's Capacity/Shortfall model

User supplied estimates of expectations (ie Delphi forecast) with probabilities and ranges can be included as a causal

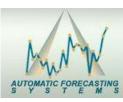

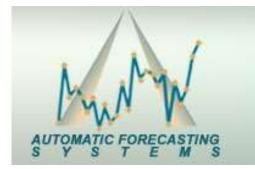

The dawn of a new age in forecasting!

### **Capabilities of Autobox**

### **Some Customers**

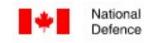

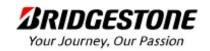

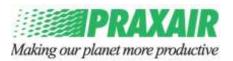

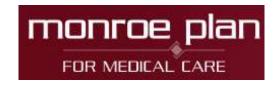

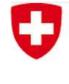

Schweizerische Eidgenossenschaft Confédération suisse Confederazione Svizzera Confederaziun svizra

TEXAS Department of Assistive and Rehabilitative Services

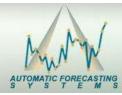

### Journals

Autobox has been used in articles published in a variety of Journals as it has unique strengths not found in other software. Read the articles in our 'News' section on the website

Journal of Forecasting

Journal of Business Forecasting

North American Actuarial Journal

Forest Research and Management Institute

Environmental and Resource Economics

Technological Forecasting and Social Change

Fraud Magazine

Canadian Journal of Forest Research

Applied Economics

Journal of applied Pharmacology

 Journal of Endocrinology and Metabolism

**Journal of Urban Studies** 

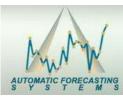

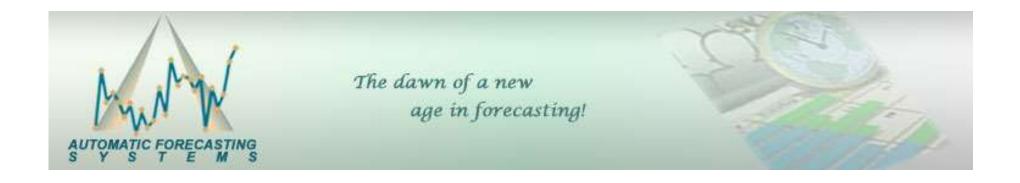

### **Autobox Functionality**

### What kinds of Products do you Offer?

There are a couple of ways to engage Autobox

Autobox Interactive – Run one series at a time in a Windows environment

Autobox Batch

Interactive and DOS – Read from Excel to run Univariate problems and post results to Excel

Interactive – Read flat files for Univariate and Multivariate problems

Command Line – Read flat file for Univariate and Multivariate problems – Parallel processing as it can run up to as many CPUs on your machine

Autobox for R – callable within R(not free ②)

Integrated - Call the Autobox DLL directly from your application

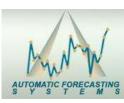

# Statistical Modeling Sample Space Autobox vs i2 (You can substitute any "pick best" here)

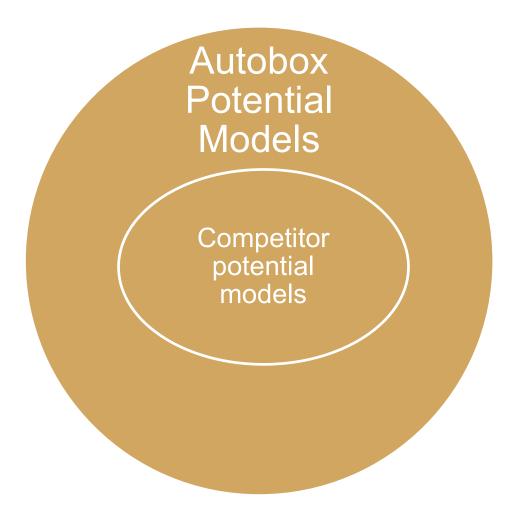

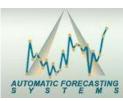

### **Autobox - Process**

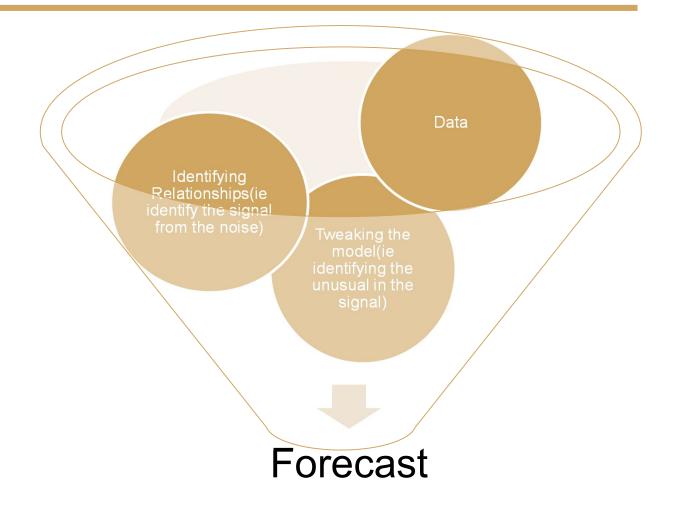

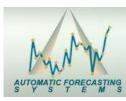

## **Autobox Functionality**

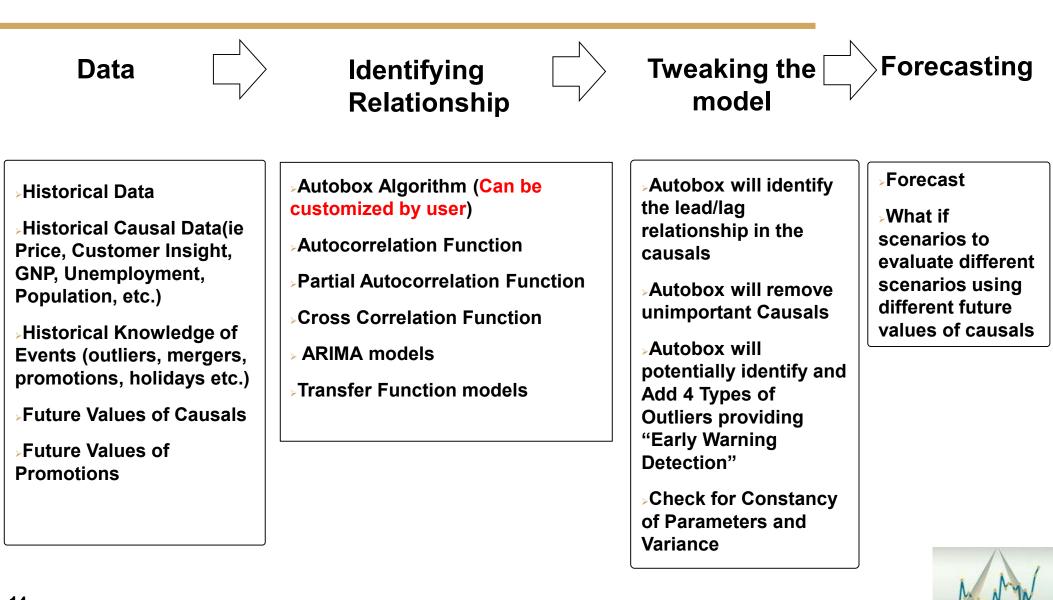

### **Forecasting Methods Family Tree**

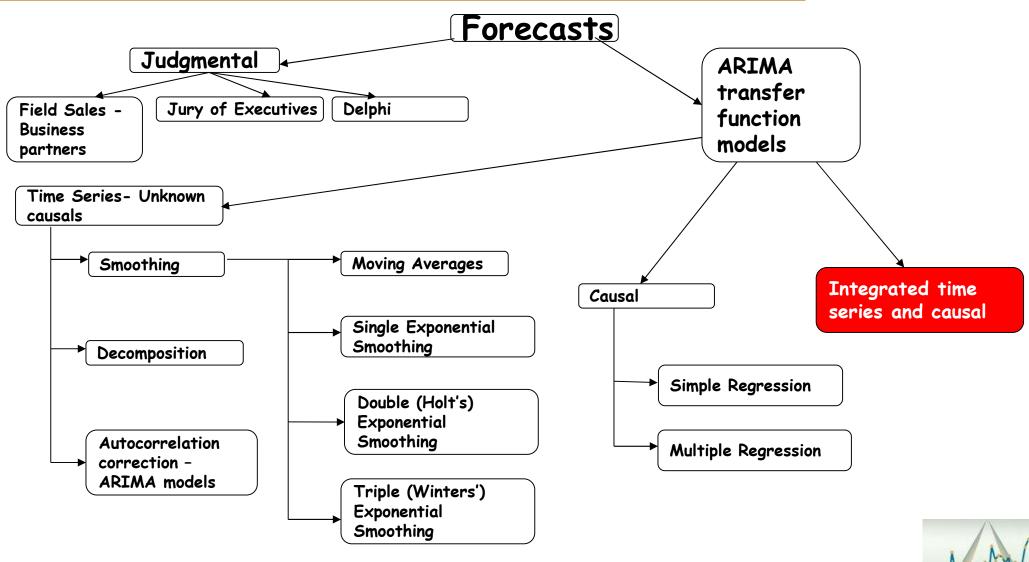

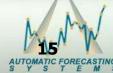

### **Regression Modelling**

Causal variables - Variables like Price, Unemployment, Population might have a lead or lag relationship and that exact period may be difficult to identify.

Dummy variables – Outliers like Promotions, Earthquakes, mergers should be provided and/or identified and adjusted for by the system.

Memory – There is a period to period relationship that exists in the data like this month to last month and to last year.

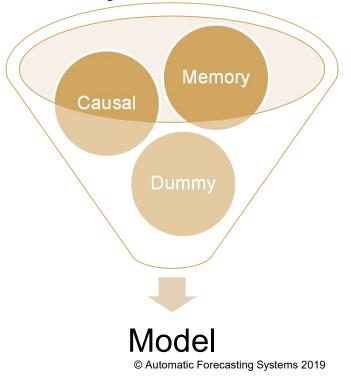

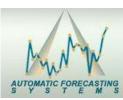

### Autobox – It's information Rich – White box not Black Box

Reports on

Analytical Steps, Interventions, Equations and Overall Summary

Early Warning System showing series with unusual values in the latest data period and Pulse Report showing outliers at similar periods

Forecasts, Forecasts of causals if no forecast exists, Cleansed historical data, Safety Stock for 90% service level

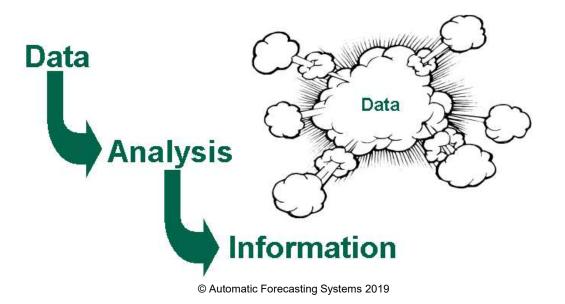

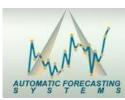

## Why is Autobox's Methodology Different?

Automatically creates a customized model for every data set. Not "pick best"

<u>Automatically</u> identifies and corrects outliers in the historical data <u>and</u> for the causal variables to keep the model used to forecast unaffected (Pulses, seasonal pulses, level shifts, local time trends)

Automatically will identify and incorporate the time lead and lag relationship between the causal variables the variable being predicted

Automatically will delete older data that behaves in a different "model" than the more recent data (i.e. Parameter Change detection via Chow Test)

 <u>Automatically</u> will weight observations based on their variance if there has been changes in historical volatility (i.e. Variance Change detection via Tsay Test)

Automatically will identify intermittent demand data and use a special modelling approach to forecast the lumpy demand

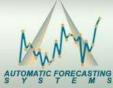

# How Autobox Treats Different Data Intervals You can (optionally) let the system do it all by itself!

Incorporates variables for Hourly Data - Brings in Daily History and Forecast as a Causal Variable for the 24 separate regressions

#### Incorporates variables for <u>Daily</u> data <u>Automatically</u>:

- Day of the week (i.e. Sundays are low)
- Special Days of the month (i.e. Social Security checks are delivered on the 3<sup>rd</sup> of the month)
- Week of the Year (i.e. 51 dummies Capturing seasonal variations) or Month of the Year (i.e. 11 dummies Capturing seasonal variations)
- Adds in holiday variables (including "Fridays before" holidays that fall on Mondays and Monday after a Friday Holiday AND a separate effect "long weekends")
- End of the Month Effect when last day of month is a Friday, Saturday or Sunday

#### Incorporates variables for <u>Weekly</u> data:

- Trading Days (i.e. 19,19,22,20,21,21, etc.)
- Week of the Year (i.e. Capturing seasonal variations) <u>Automatically</u>

#### Incorporates variables for <u>Monthly</u> data:

- Trading Days (i.e. 19,19,22,20,21,21, etc.)
- Month of the Year (i.e. 11 dummies Capturing seasonal variations)
- Accounting effect (i.e. 4/4/5)
  - Accounting practice of uneven grouping of weeks into monthly buckets where there is a 4/4/5 pattern that is repeated

#### Incorporates variables for <u>Quarterly</u> data:

**19** — Quarterly effect (i.e. High in Q2)

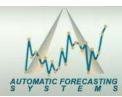

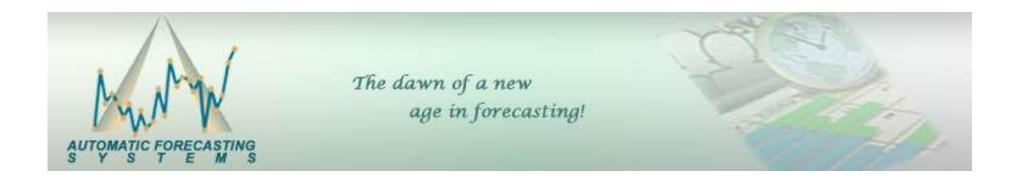

Outliers will skew your model and forecast if not addressed

Time Series Analysis ASSUMES that the errors are N.I.I.D. with a constant mean and constant variance. Most ignore this assumption and don't even provide graphs to show if it is or isn't!

## Outlier Detection – Pulse(s) (FIXING THE HISTORICAL DATA)

Pulse – Fire in the warehouse in April (0,0,0,0,0,0,0,0,1,0,0,0,0,0)

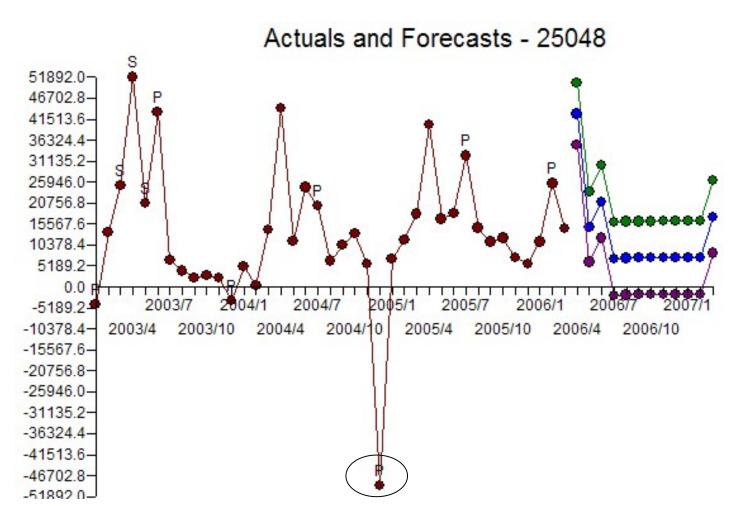

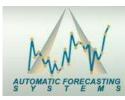

## Outlier Detection – Seasonal Pulse(s) (ADAPTING TO THE DATA)

Seasonal Pulse – February emerges later during the year (0,1,0,0,0,0,0,0,0,0,0,0,1)

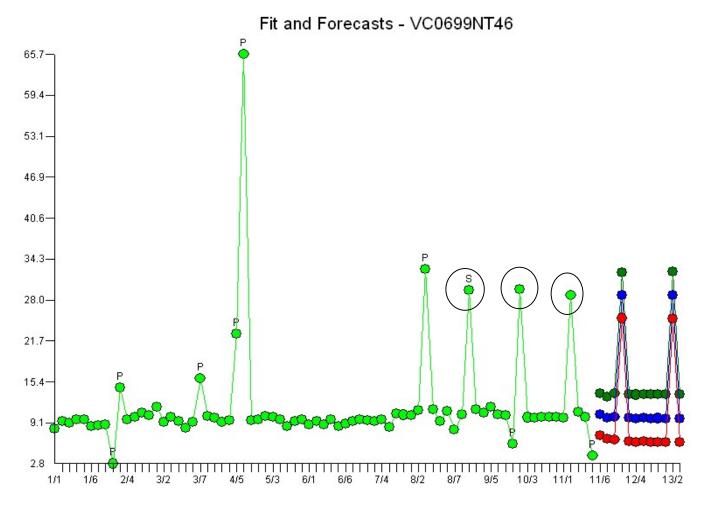

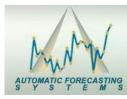

### Outlier Detection – Level Shift(s) (ADAPTING TO THE DATA)

Level Shift –Competitor drops out of the market and an 'one-time' increase in market share gain (0,0,0,0,1,1,1,1,1,1,1). Not a trend!

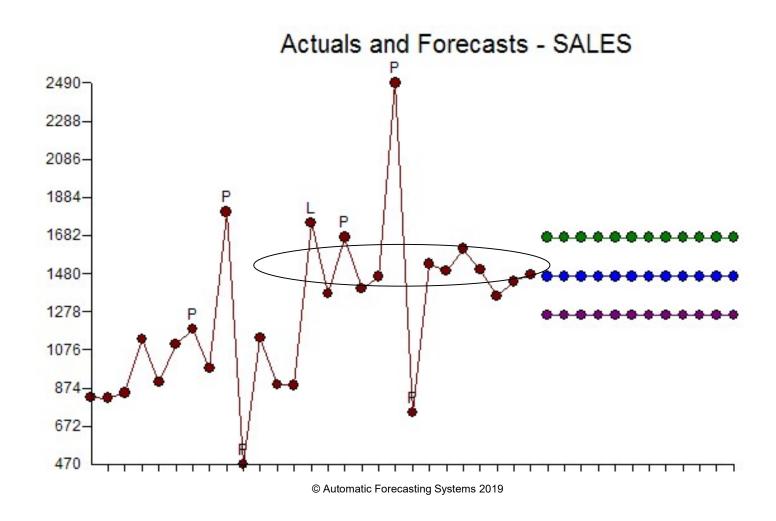

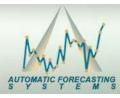

## Outlier Detection – Local Time Trend(s) (ADAPTING TO THE DATA)

Local Time Trend – A new trend up or down very different from the past (0,0,0,0,1,2,3,4,5,6,7,8,9,etc.)

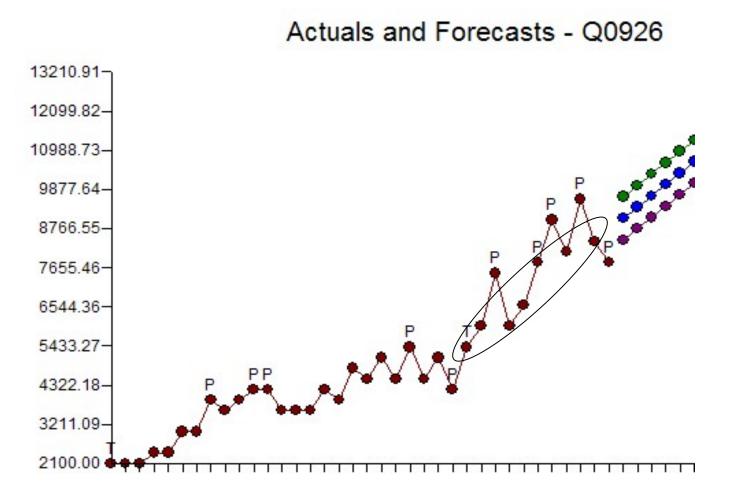

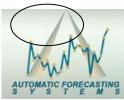

## Outlier Detection – Local Time Trend(s) (ADAPTING TO THE DATA)

Local Time Trend – A new trend up or down very different from the past (0,0,0,0,1,2,3,4,5,6,7,8,9,etc.)

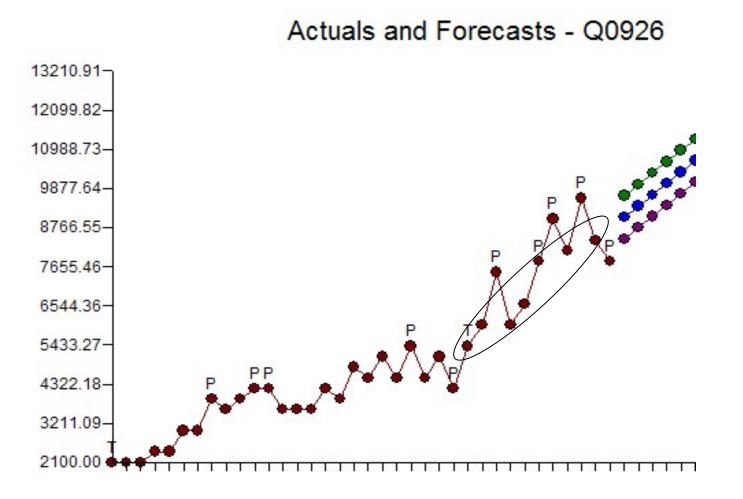

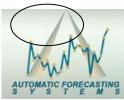

## Parameter Change Detection – Chow Test (DELETING OLDER DATA)

Gregory Chow applied an approach and F Test to determine if two models were similar. We apply this to time series and find the model has changed.

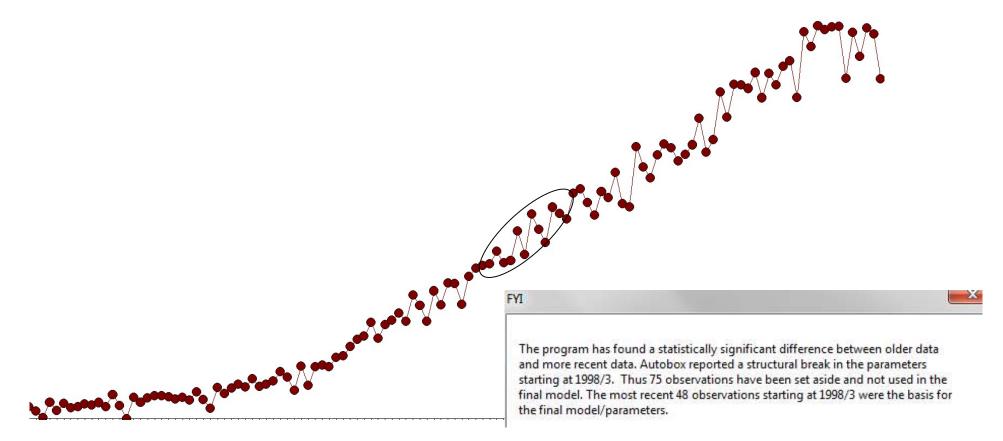

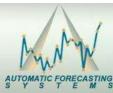

## Parameter Change Detection – Chow Test (DELETING OLDER DATA)

Older data is truncated and not used

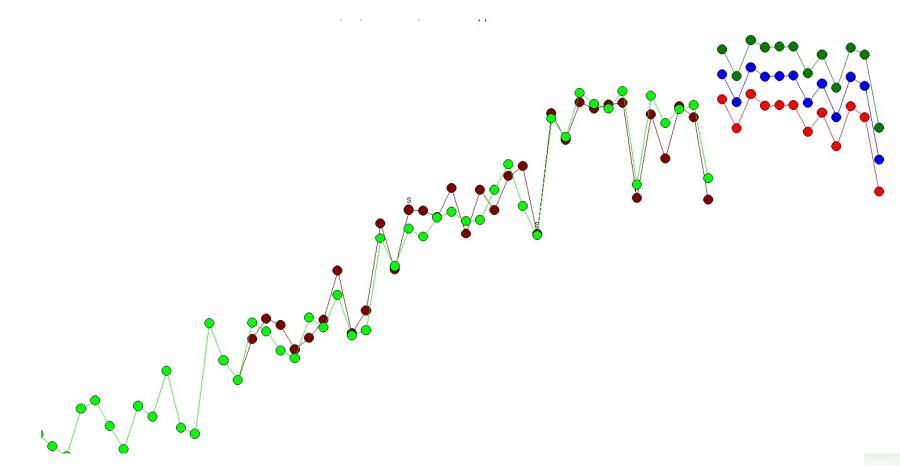

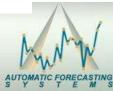

## Variance Change Detection – Tsay Test (WEIGHTING DATA)

### Weighted Least Squares

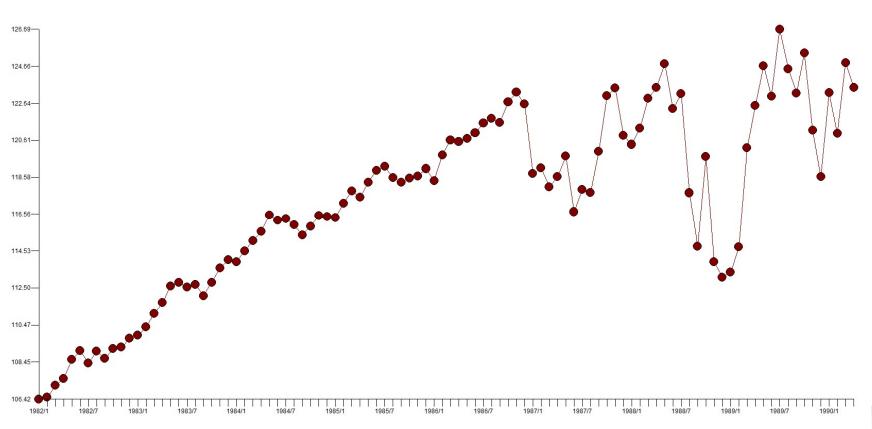

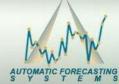

# Variance Change Detection – Tsay Test (WEIGHTING DATA)

### Weighted Least Squares

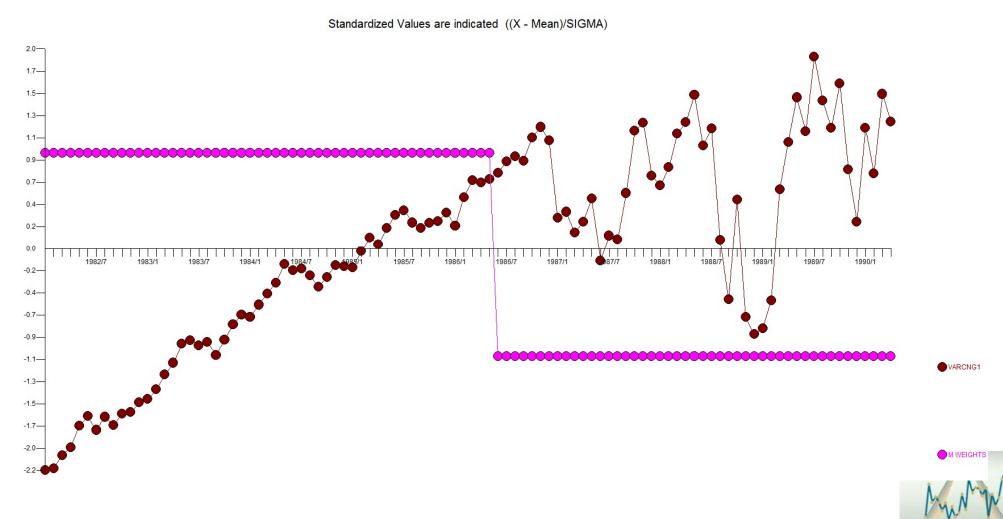

AUTOMATIC FORECAST

## What is unusual?

• When data needs to be cleansed this suggests that we have omitted an important variable in the modeling process. This omitted deterministic variable may be either known to us or unknown to us. Detecting this phenomenon often leads directly to "hypothesis generation" where data suggests theory, such as the need for an omitted event.

Care must be taken not to falsely identify anomalies that are systematic such as a seasonal pulse variable.

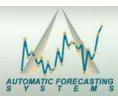

### What is unusual?

We see a big outlier, but what about the pattern near the end?

Do we remove/fix those also? Do we adjust them to be an average of the previous data points?

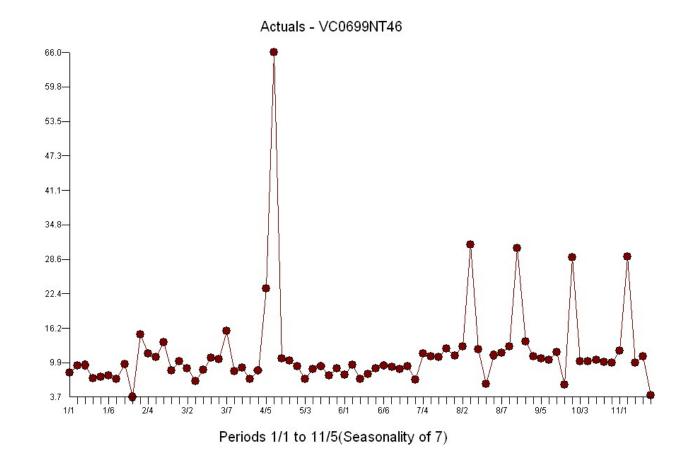

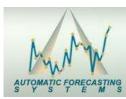

## Was it a Causal Model Issue all along?

 We realize that we shouldn't be data cleansing at all. We should be adding causal information to the process. The culprit was that there was a buy one get one free (BOGOF) promotion that caused the change in demand.

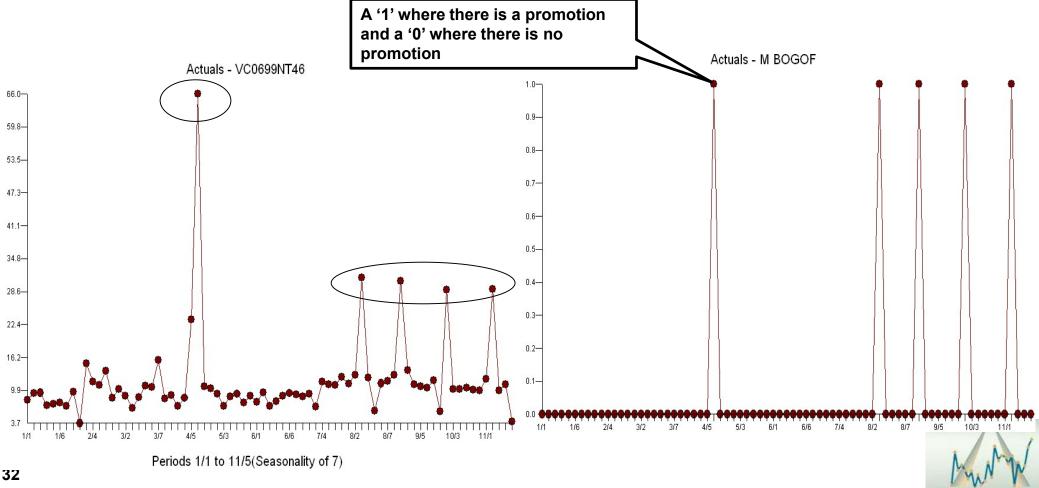

### What is unusual?

This is a example where the weekends have high sales. The last Saturday has a low value. Is this an "unusual value"? Yes, but how to identify and account for it. It is an inlier and the remedy is to "tweak" or adjust the observed value to ensure parameter optimization.

If this value is not accounted for the model parameters and forecast will be affected

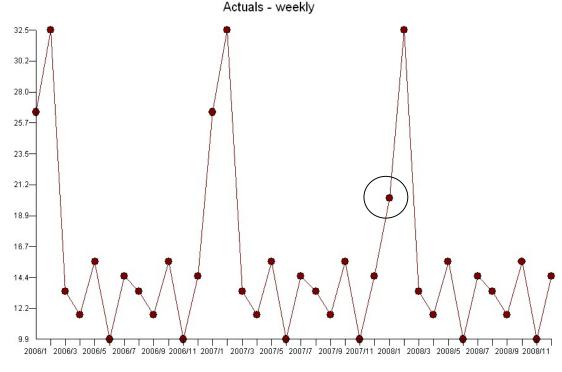

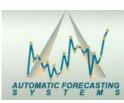

### Here is an outlier, right?

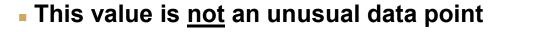

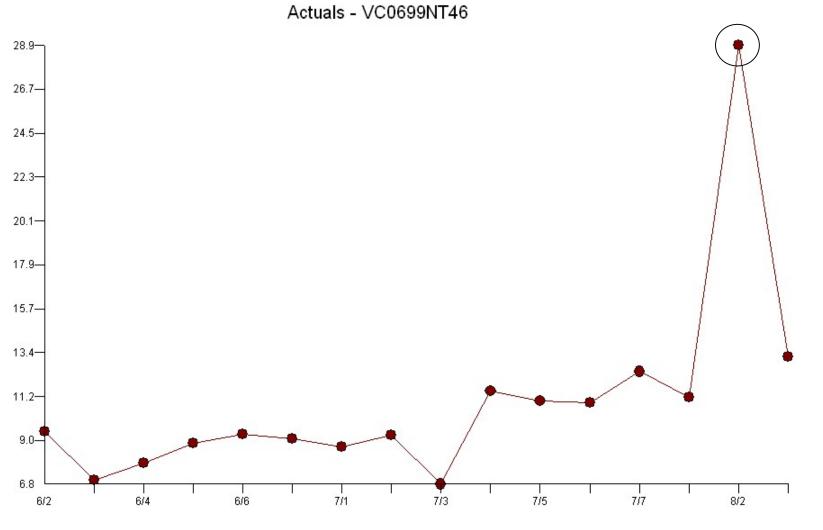

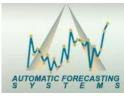

© Automatic Forecasting Systems 2019

### **Seasonal Pulses**

The outlier is really a series of outliers called a seasonal pulse

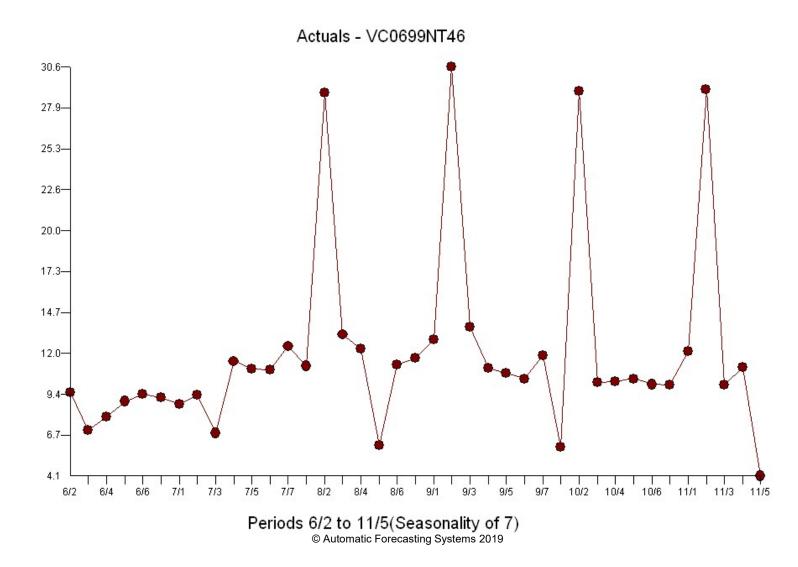

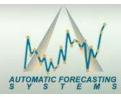

### **Autobox and Inliers**

This is a dramatic example, but it illustrates the power of the methodology

Can your software detect an outlier at the mean?

Or Does it just use 2 sigma around the mean and hope for the best?

In order to detect what is unusual, you need to detect what is usual

This is why we create a model and not simply a force an existing model to data Actuals and Forecasts - inlier

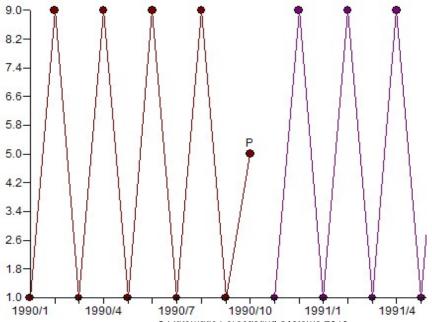

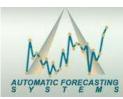

#### **Outlier Detection – What should you do about it?**

• User Provides knowledge(APRIORI) before the modelling process begins – If there is some domain knowledge that there was an event in the past then this information should be included in the model(ie Intervention modeling) as a possible input variable. In this case, an actual variable now has a coefficient and can be used to explain the impact(lift or decrease) which will yield a better model and forecast.

Action - You don't want to believe a pulse and you should adjust the pulse to "where it should have been" thus providing a robust estimation of the model parameters.

No Action - If you do not adjust for outliers then the coefficients in the model will be skewed creating a bad model and forecast.

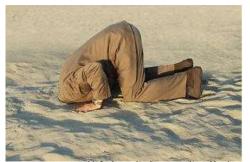

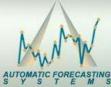

© Automatic Forecasting Systems 2019

#### Early Warning System Reports Tells you the Probability of the last observation being "out of control" Statistically

You can inform senior management which SKU's seem to be out of control based on the latest observation.

Instead of using an arbitrary measure to detect unusual behavior (i.e. % change from last year or % difference using the last two periods), Autobox tells you "the probability of observing that last observation before it was observed".

 Autobox will test and report on the probability that the last observation is unusual. It will write out a report for every series analyzed which can then be sorted to identify those series that look to be unusual.

•Here we run the series "inlier" and the report shows no warning in the "probability" field when the actual last value was 9.0. When we change that value to a 5.0 and rerun then AUTOBOX reacts and the small P-value reported showing us significance.

| EARLYSIG -      | Notepad         |                       |             |
|-----------------|-----------------|-----------------------|-------------|
| File Edit Forma | t View Help     |                       |             |
| ITEM<br>hnlier  | NOB PROBABILITY | ACTUAL<br>9,000000000 | EXPECTED    |
| inlier          | 10 .0000        | 5.00000               | 9.000000000 |

YST

38

#### Autobox's Pulse/Level/Seasonal Pulse Trend/Variance/Parameter Early Warning Reports

 Autobox reports all outliers across all time periods so you can easily identify out of control behavior from a macro level suggesting a widespread event (known or possibly unknown) for research or just understanding.

•Just import the report into into Excel, sum the columns and transpose to identify time periods with multiple pulses in the same time period. 2 of the 3 SKUs show period 30, 41, and 52 with an intervention. This might spark some discussion as to why this is occurring. It may be random or part of a systematic event. If so, then a causal variable could be introduced into Autobox to "model" its effect and plan for the impact in the future.

| SERIES     | #  | NOB      | 1             | 2             | 3          | 4 |
|------------|----|----------|---------------|---------------|------------|---|
| a          | 4  | 54       |               |               |            |   |
| b          | 2  | 54       |               |               |            |   |
| с          | 4  | 54       |               |               |            |   |
|            |    |          | 0             | 0             | 0          | 0 |
| time perio | od | count    |               |               |            |   |
| 30         |    | 2        |               |               |            |   |
| 41         |    | 2        |               |               |            |   |
| 52         |    | 2        |               |               |            |   |
| 23         |    | 1        |               |               |            |   |
| 26         |    | 1        |               |               |            |   |
| 28         |    | 1        |               |               |            |   |
| 31         |    | 1        |               |               |            |   |
| 1          |    | 0        |               |               |            |   |
| 2          |    | 0        |               |               |            |   |
| -          |    | <u>_</u> | © Automatic F | orecasting Sv | stems 2008 |   |

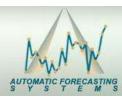

#### **Autobox's Forecast Reconciliation**

**Top level and SKU level forecasts are reconciled in two ways:** 

- "Top-down" reconciliation
  - Create Forecast for the Top level
  - Force the bottom level to match the top level using an allocation of the forecast period by period
- "Bottom-Up" with no reconciliation
  - Create Forecast for the Bottom level
  - Aggregate the Bottom level to be the Top level forecast

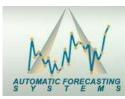

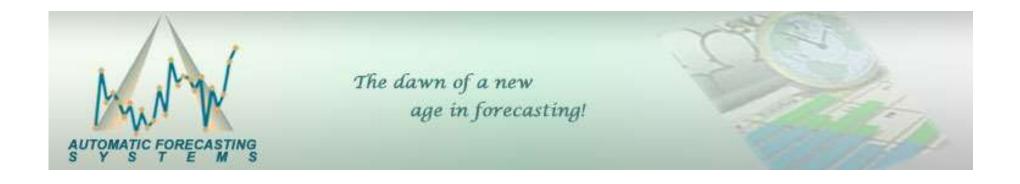

#### **Using Causal Variables**

#### Two Types of Users Rear View Mirror vs. Rear and Front Windshield

**Use the History of the data only** 

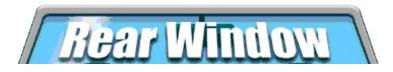

 $\wedge$ 

Use the History of the data AND causal variables (i.e. holidays, price, marketing promotions, advertising) and the future values of these variables.

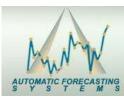

Client wanted a national model using the ability to incorporate causal variables and create scenarios using different levels of causal variables using weekly data. Here are the causals:

Average unit Price

Total number of stores

Marketing Index

Holiday variables

TV GRPs

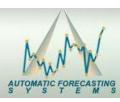

#### **Case Study – What-if Analysis Baseline Forecast**

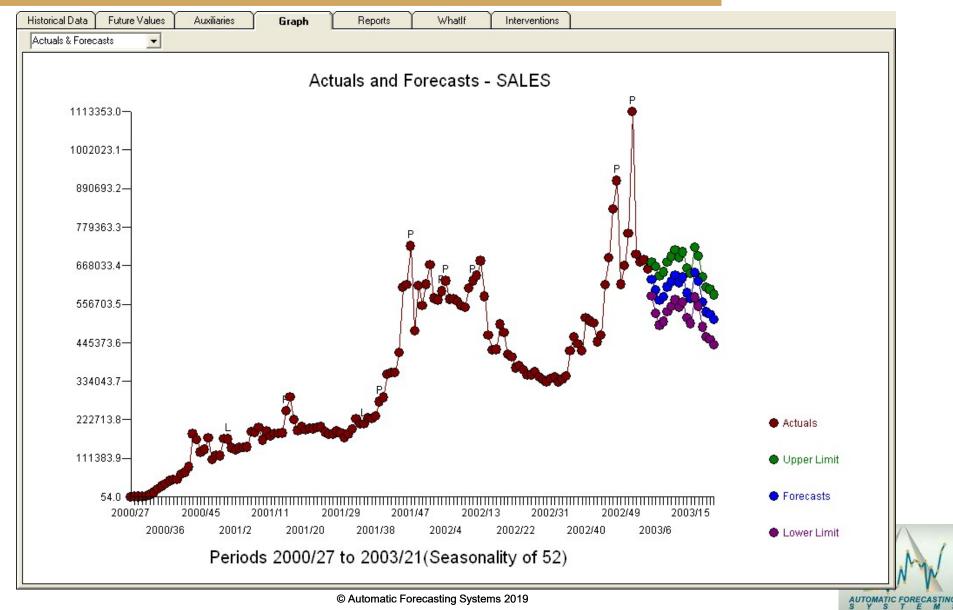

#### Case Study – What-if Analysis Baseline Future Values of Causals

AUTOMATIC FORECAST

#### **Case Study – What-if Analysis** Scenario #1 Adjust Price and TV Spots Up

| orical Data   Future Values                           | Auxiliaries      | Graph     |                        |                            | rventions  | -                     | <br> |
|-------------------------------------------------------|------------------|-----------|------------------------|----------------------------|------------|-----------------------|------|
| /hatlf Instructions:                                  | BY/BP            | AUP       | QM                     | TD                         | TPR        | TV                    | -    |
| xpand WhatIf                                          | 2003/5           | 2.8400000 | 6.0000000              | 290.0000000                | 12.0000000 | 11.0000000            |      |
| elect WhatIf Spreadsheet                              | 2003/6           | 2.9000000 | 6.0000000              | 290.0000000                | 12.0000000 | 13.0000000            |      |
| ake Change(s)                                         | 2003/7           | 2.8400000 | 6.0000000<br>6.0000000 | 290.0000000<br>290.0000000 | 12.0000000 | 12.0000000 13.0000000 |      |
| ress Enter after each change                          | 2003/8<br>2003/9 | 2.8400000 | 11.0000000             | 288.0000000                | 15.0000000 | 18.0000000            |      |
| elect Process\RunWhatIf<br>eview Forecasts and Graphs | 2003/10          | 2.8600000 | 11.0000000             | 288.0000000                | 15.0000000 | 21.0000000            |      |
| here is a limit of 20 Scenarios                       | 2003/10          | 2.8600000 | 11.0000000             | 288.0000000                | 15.0000000 | 17.0000000            |      |
| nere is a limit of 20 Scenalios                       | 2003/12          | 2.8600000 | 11.0000000             | 288.0000000                | 15.0000000 | 21.0000000            |      |
|                                                       | 2003/12          | 2.8600000 | 11.0000000             | 288.0000000                | 15.0000000 | 24.0000000            |      |
|                                                       | 2003/14          | 2.9300000 | 4.0000000              | 285.0000000                | 10.0000000 | 19.0000000            |      |
|                                                       | 2003/15          | 2.9300000 | 4.0000000              | 285.0000000                | 10.0000000 | 22.0000000            |      |
|                                                       | 2003/16          | 2.9300000 | 4.0000000              | 285.0000000                | 10.0000000 | 25.0000000            |      |
|                                                       | 2003/17          | 2.9300000 | 4.0000000              | 285.0000000                | 10.0000000 | 20.0000000            |      |
|                                                       | 2003/18          | 2.9400000 | 4.0000000              | 283.0000000                | 4.0000000  | 16.0000000            |      |
|                                                       | 2003/19          | 2.9400000 | 4.0000000              | 283.0000000                | 4.0000000  | 13.0000000            |      |
|                                                       | 2003/20          | 2.9400000 | 4.0000000              | 283.0000000                | 4.0000000  | 10.0000000            |      |
|                                                       | 2003/21          | 2.9400000 | 4.0000000              | 283.0000000                | 4.0000000  | 8.0000000             |      |
| Graph                                                 |                  |           |                        | EXECUTION<br>COMPLETED     |            |                       |      |
|                                                       |                  |           |                        |                            |            |                       |      |

#### **Case Study – What-if Analysis Graph of Baseline and Scenario #1**

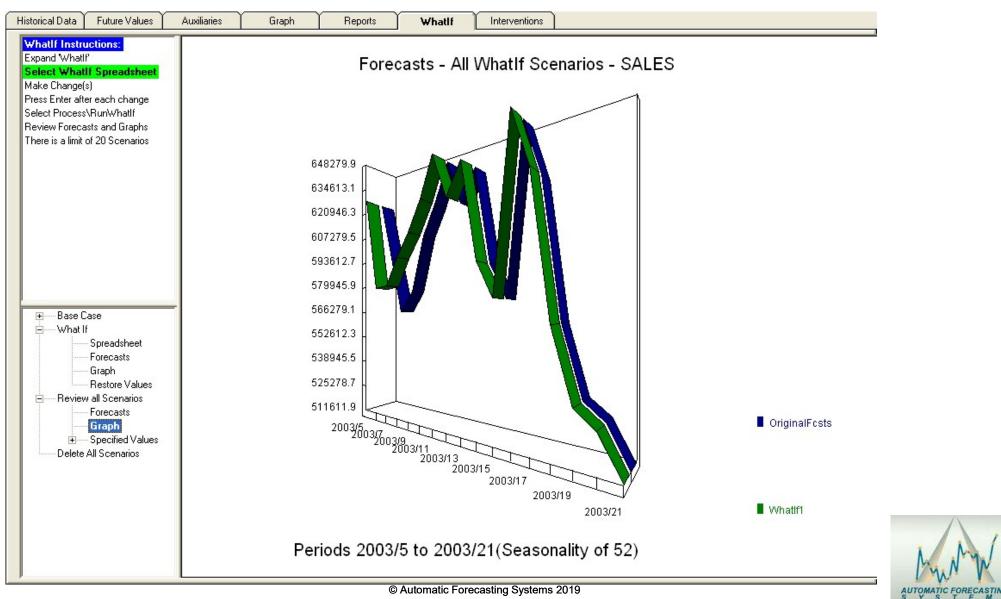

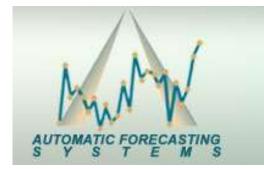

The dawn of a new age in forecasting!

#### **Three Examples**

### Financial Forecasting Example How is your Finance Team doing this now?

### What's the probability of making the month end targeted number given the most recent daily observation?

• The 2008 financial crises caught a few companies unable to quickly identify when month end numbers were not going to be met.

Simplistic approaches use a ratio estimate (ie 5 days into the month 30/5 so multiply current month total by 6 to get month end estimate) are simplistic and incorrect.
 Promotions and day of the week effects are not considered using ratio estimates and need to be modeled at a DAILY level as part of a comprehensive model and forecast which can then be used to determine probabilities of making the month end number.

 Autobox reports out a variety of Probabilities which the target can be evaluated against. A summary report can then be used to identify which SKU's are likely NOT to make the month end number.

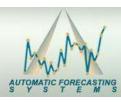

#### Graph of 3 <sup>1</sup>/<sub>2</sub> years of daily data – Clear as mud?

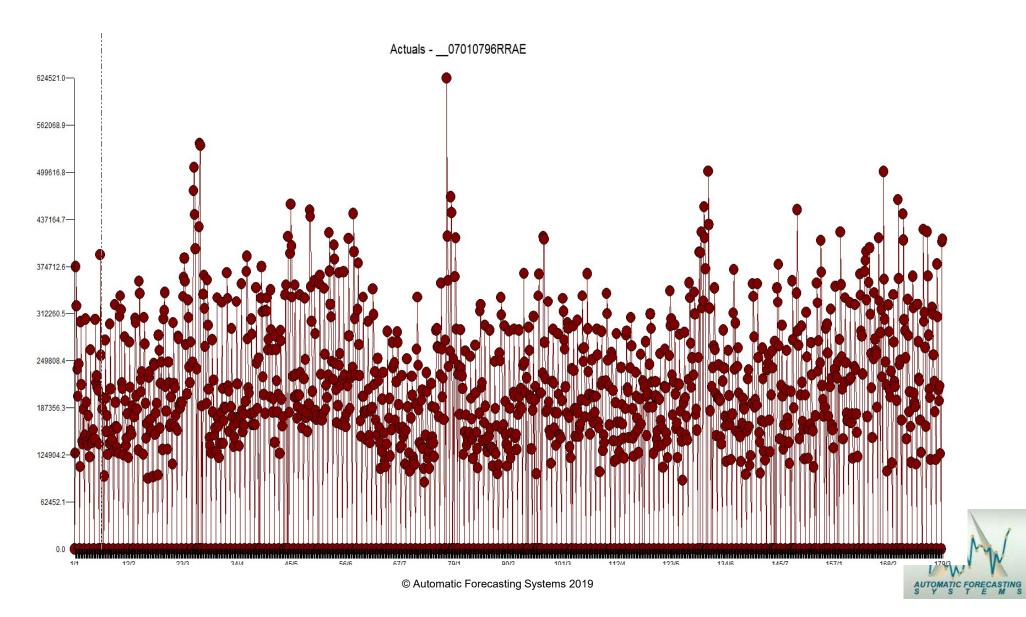

#### **Daily Demand**

- Data begins on a Sunday, 7/1/2007
- Sundays are always 0
- There are many impacts on the data:
  - Trends
  - Seasonality
    - Monthly or Weekly patterns
  - Level
    - •Big increases and drops, but not necessarily a trend
  - Autoregressive behavior
  - •Day of the week
  - •Fixed Day of the month
  - Seasonal Pulses Changes in Day of the week
  - Interventions

51

 Holidays plus before and after © Automatic Forecasting Systems 2019

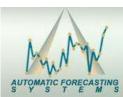

## Distribution of 3 <sup>1</sup>/<sub>2</sub> years of daily demand by day of month

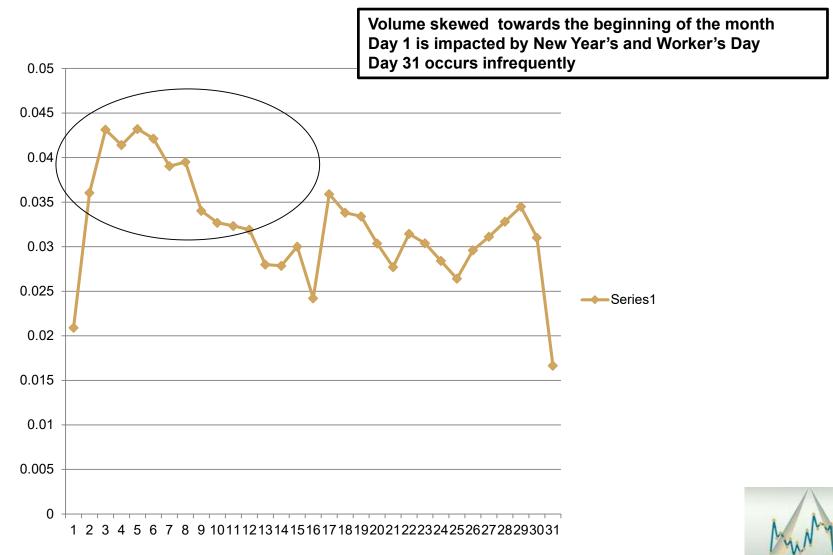

AUTOMATIC FORECAST

© Automatic Forecasting Systems 2019

#### Distribution of daily demand across 3 <sup>1</sup>/<sub>2</sub> years by month

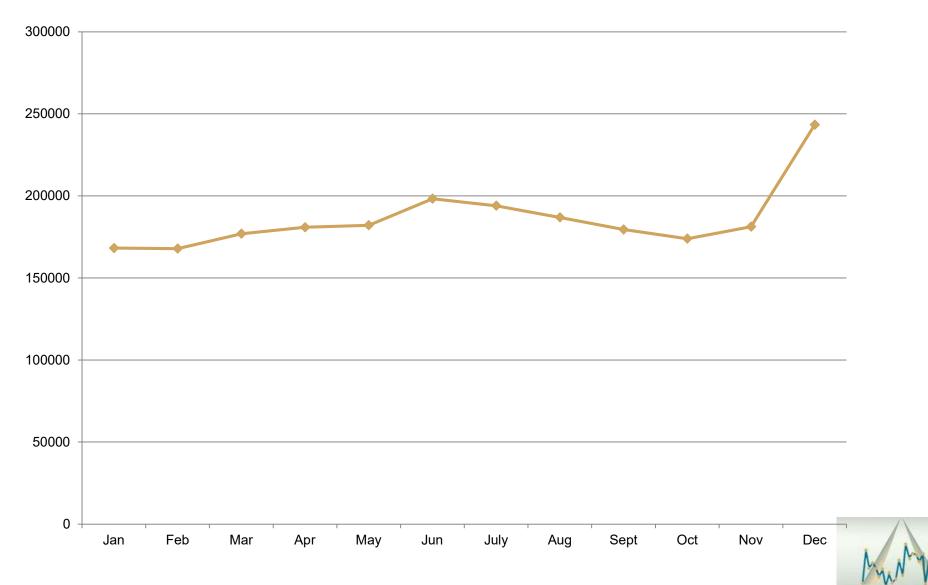

AUTOMATIC FOR

# Distribution of daily demand across 3 <sup>1</sup>/<sub>2</sub> years by day of week

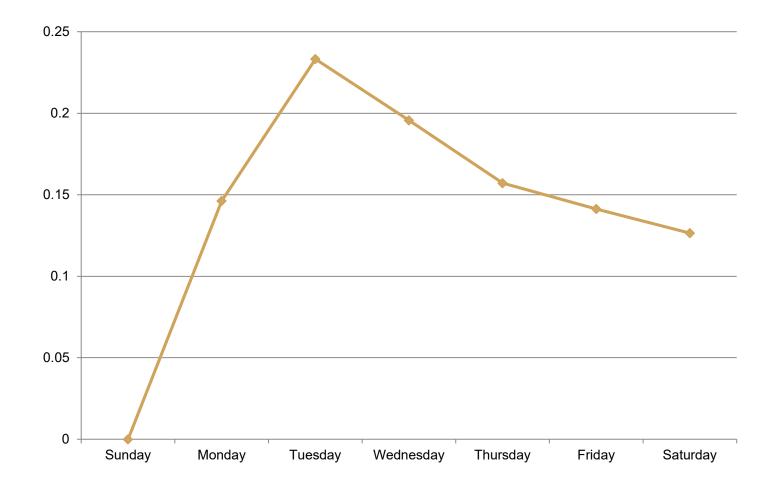

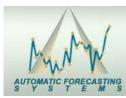

#### Variables in the model (partial list)

| Estimation/Diagnostic Checking for Variable | Y   | 07010796RRAE            |
|---------------------------------------------|-----|-------------------------|
|                                             |     | G WOMEN                 |
|                                             | X2  | GHERITAGE               |
|                                             |     | GRECONCILE              |
|                                             | X4  | M XMAS                  |
|                                             | X5  | M NEWYEARS              |
|                                             | X6  | MEASTER                 |
|                                             | X7  | GFREEDOM                |
|                                             | X8  | GWORKERS                |
|                                             | X9  | GYOUTH                  |
|                                             | X10 | MONTH EFF10             |
|                                             | X11 | MONTH EFF12             |
|                                             | X12 | MONTH EFF01             |
|                                             | X13 | MONTH EFF02             |
|                                             | X14 | FIXED_EFF_N10107        |
|                                             | X15 | FIXED_EFF_N10307        |
|                                             | X16 | FIXED_EFF_N10407        |
|                                             | X17 | FIXED_EFF_N10507        |
|                                             | X18 | FIXED_EFF_N10607        |
| : VERY SPECIAL DAY VARIABLE                 | X19 | FIXED_DAY02             |
| : VERY SPECIAL DAY VARIABLE                 | X20 | FIXED_DAY03             |
| : VERY SPECIAL DAY VARIABLE                 | X21 | FIXED_DAY04             |
| : VERY SPECIAL DAY VARIABLE                 | X22 | FIXED_DAY05             |
| : VERY SPECIAL DAY VARIABLE                 | X23 | FIXED_DAY06             |
| : VERY SPECIAL DAY VARIABLE                 | X24 | FIXED_DAY07             |
| : VERY SPECIAL DAY VARIABLE                 | X25 | FIXED_DAY08             |
| : VERY SPECIAL DAY VARIABLE                 | X26 | FIXED_DAY09             |
| : NEWLY IDENTIFIED VARIABLE                 |     | I~S00814 09/21/09 SEASP |
| : NEWLY IDENTIFIED VARIABLE                 | X28 | I~P00170 12/17/07 PULSE |
| : NEWLY IDENTIFIED VARIABLE                 | X29 | I~P01038 05/03/10 PULSE |

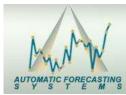

#### How complicated is this to do well?

| MODEL CO                                                                                            | MPONENT                     | LAG<br>(BOP)                                   | COEFF                                                                         | STANDARD<br>ERROR                                                            | P<br>VALUE          | T<br>VALUE                                                                                         |
|----------------------------------------------------------------------------------------------------|-----------------------------|------------------------------------------------|-------------------------------------------------------------------------------|------------------------------------------------------------------------------|---------------------|----------------------------------------------------------------------------------------------------|
| 1CONSTANT                                                                                           |                             |                                                | .148E+06                                                                      | .357E+04                                                                     | .0000               | 41.36                                                                                              |
| INPUT SERIES X1                                                                                     | G_WOMEN                     |                                                |                                                                               |                                                                              |                     |                                                                                                    |
| 20mega (input)                                                                                      | -Factor #                   | 1 0                                            | 233E+06                                                                       | .214E+05                                                                     | .0000               | -10.90                                                                                             |
| INPUT SERIES X2                                                                                     | G_HERITAGE                  |                                                |                                                                               |                                                                              |                     |                                                                                                    |
| 30mega (input)                                                                                      | -Factor #                   | 2 0                                            | 187E+06                                                                       | .178E+05                                                                     | .0000               | -10.53                                                                                             |
| INPUT SERIES X3                                                                                     | G_RECONCILE                 |                                                |                                                                               |                                                                              |                     |                                                                                                    |
| 40mega (input)<br>5                                                                                 | -Factor #                   |                                                |                                                                               | .211E+05<br>.256E+05                                                         | .0000               | 4.24                                                                                               |
| 5                                                                                                   |                             | 0                                              | .2/52+00                                                                      | .2002400                                                                     | 1                   | fuence follows in advance of the                                                                   |
| 6                                                                                                   |                             | 1                                              | 189E+06                                                                       | .358E+05                                                                     | -                   | s from 4 days in advance of the                                                                    |
| 6<br>INPUT SERIES X4                                                                                | M_XMAS                      | 1                                              | 189E+06                                                                       | .358E+05                                                                     | -                   | on the holiday and the day after the                                                               |
|                                                                                                    | -                           |                                                | 189E+06                                                                       | .358E+05                                                                     | holiday,            | on the holiday and the day after the                                                               |
| INPUT SERIES X4                                                                                     | -                           | 4 -4                                           |                                                                               |                                                                              | holiday,            | on the holiday and the day after the                                                               |
| INPUT SERIES X4<br>70mega (input)                                                                   | -                           | 4 -4<br>-3                                     | .162E+06                                                                      | .257E+05                                                                     | holiday,<br>holiday | on the holiday and the day after the                                                               |
| INPUT SERIES X4<br>70mega (input)<br>8                                                              | -                           | 4 –4<br>–3<br>–2                               | .162E+06<br>146E+06                                                           | .257E+05                                                                     | holiday,<br>holiday | on the holiday and the day after the<br>6.32<br>-6.93                                              |
| INPUT SERIES X4<br>70mega (input)<br>8<br>9                                                         | -                           | 4 –4<br>–3<br>–2                               | .162E+06<br>146E+06<br>162E+06                                                | .257E+05<br>.211<br>.256E+05<br>.211E+05                                     | holiday,<br>holiday | on the holiday and the day after the                                                               |
| INPUT SERIES X4<br>7Omega (input)<br>8<br>9<br>10                                                   | -                           | 4 -4<br>-3<br>-2<br>-1                         | .162E+06<br>146E+06<br>162E+06<br>2000+06                                     | .257E+05<br>.211<br>.256E+05<br>.211E+05                                     | holiday,<br>holiday | on the holiday and the day after the<br>6.32<br>-6.93<br>-6.31<br>-6.29                            |
| INPUT SERIES X4<br>7Omega (input)<br>8<br>9<br>10<br>11                                             | -Factor #                   | 4 -4<br>-3<br>-2<br>-1                         | .162E+06<br>146E+06<br>162E+06<br>205E+06<br>.243E+06                         | .257E+05<br>.212<br>.256E+05<br>.211E+05<br>.211E+05                         | holiday,<br>holiday | on the holiday and the day after the<br>6.32<br>-6.93<br>-6.31<br>-6.29<br>11.53                   |
| INPUT SERIES X4<br>7Omega (input)<br>8<br>9<br>10<br>11<br>12<br>INPUT SERIES X5                    | <br>-Factor #<br>M_NEWYEARS | 4 -4<br>-3<br>-2<br>-1<br>0                    | .162E+06<br>146E+06<br>162E+06<br>243E+06<br>.243E+06<br>.215E+06             | .257E+05<br>.212<br>.256E+05<br>.211E+05<br>.211E+05<br>.211E+05             | holiday,<br>holiday | on the holiday and the day after the<br>6.32<br>-6.93<br>-6.31<br>-6.29<br>11.53                   |
| INPUT SERIES X4<br>7Omega (input)<br>8<br>9<br>10<br>11<br>12                                       | <br>-Factor #<br>M_NEWYEARS | 4 -4<br>-3<br>-2<br>-1<br>0<br>1               | .162E+06<br>146E+06<br>162E+06<br>243E+06<br>.243E+06<br>.215E+06             | .257E+05<br>.212<br>.256E+05<br>.211E+05<br>.211E+05<br>.211E+05             | holiday,<br>holiday | on the holiday and the day after the<br>-6.93<br>-6.31<br>-6.29<br>11.53<br>10.19                  |
| INPUT SERIES X4<br>70mega (input)<br>8<br>9<br>10<br>11<br>12<br>INPUT SERIES X5<br>130mega (input) | <br>-Factor #<br>M_NEWYEARS | 4 -4<br>-3<br>-2<br>-1<br>0<br>1<br>5 -4<br>-3 | .162E+06<br>146E+06<br>162E+06<br>.243E+06<br>.215E+06<br>.295E+06<br>159E+06 | .257E+05<br>.212<br>.256E+05<br>.211E+05<br>.211E+05<br>.211E+05<br>.211E+05 | holiday,<br>holiday | on the holiday and the day after the<br>6.32<br>-6.93<br>-6.31<br>-6.29<br>11.53<br>10.19<br>11.50 |

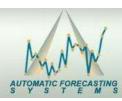

© Automatic Forecasting Systems 2019

#### How complicated is this to do well?

#### INPUT SERIES X6 M EASTER

| 170mega (input) | -Factor # | 6 | -3 | 800E+05  | .207E+05 | .0001 | -3.87  |
|-----------------|-----------|---|----|----------|----------|-------|--------|
| 18              |           |   | -2 | .201E+06 | .207E+05 | .0000 | 9.70   |
| 19              |           |   | -1 | 727E+05  | .206E+05 | .0004 | -3.52  |
| 20              |           |   | 1  | .210E+06 | .206E+05 | .0000 | 10.16  |
| INPUT SERIES X7 | G_FREEDOM |   |    |          |          |       |        |
| 210mega (input) | -Factor # | 7 | 0  | 768E+05  | .251E+05 | .0023 | -3.06  |
| 22              |           |   | 1  | 777E+05  | .251E+05 | .0020 | -3.09  |
| INPUT SERIES X8 | G_WORKERS |   |    |          |          |       |        |
| 230mega (input) | -Factor # | 8 | -2 | .769E+05 | .205E+05 | .0002 | 3.75   |
| 24              |           |   | 0  | .174E+06 | .206E+05 | .0000 | 8.45   |
| INPUT SERIES X9 | G_YOUTH   |   |    |          |          |       |        |
| 250mega (input) | -Factor # | 9 | 0  | 238E+06  | .205E+05 | .0000 | -11.63 |
| 26              |           |   | 1  | 657E+05  | .205E+05 | .0014 | -3.20  |
| 27              |           |   | 2  | 757E+05  | .205E+05 | .0002 | -3.69  |
|                 |           |   |    |          |          |       |        |

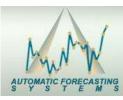

#### The model matches the data - December is High, January, February and October Lower

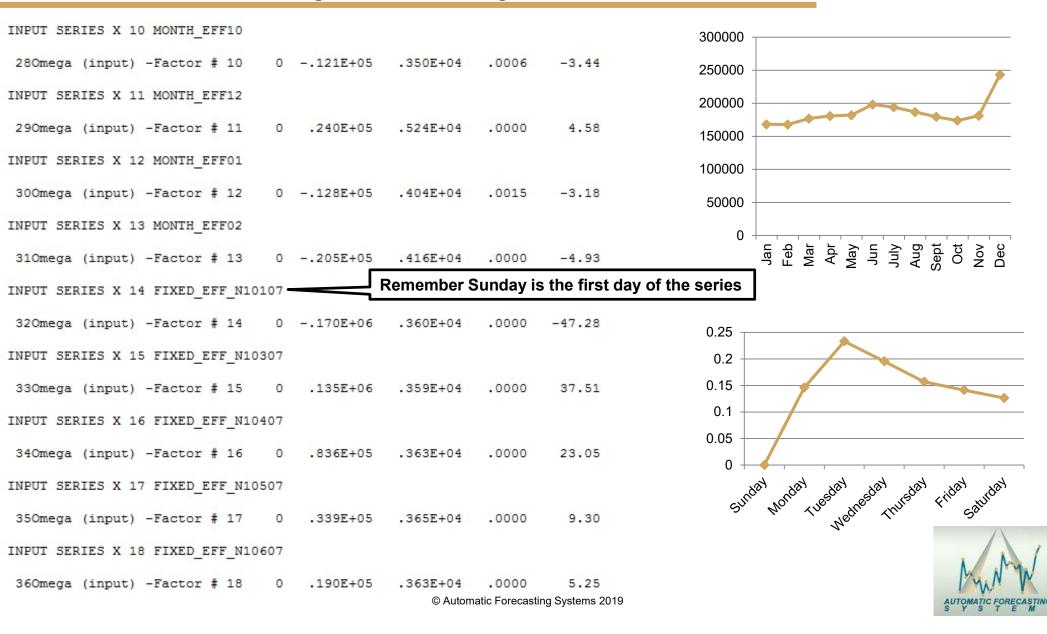

#### Day 2 through 9 are higher than other days

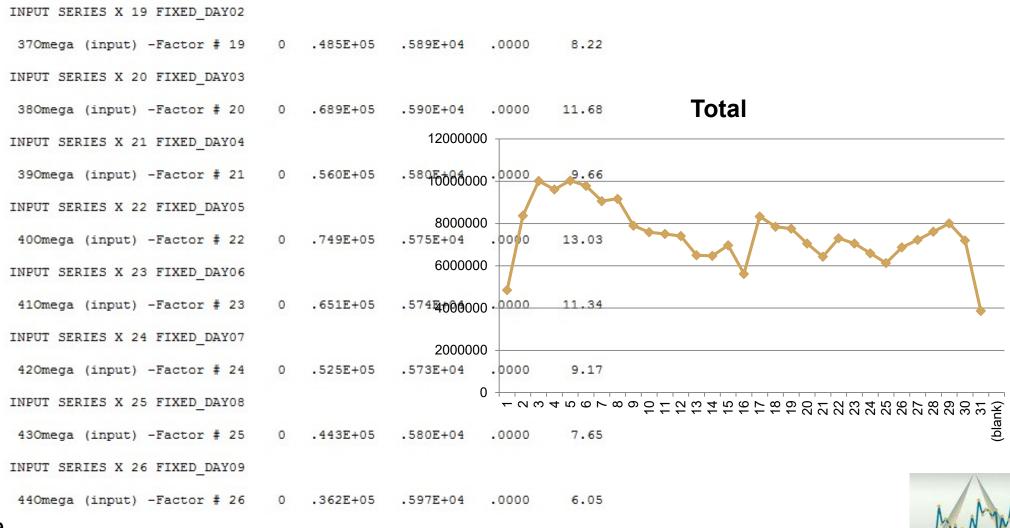

#### How complicated is this to do well?

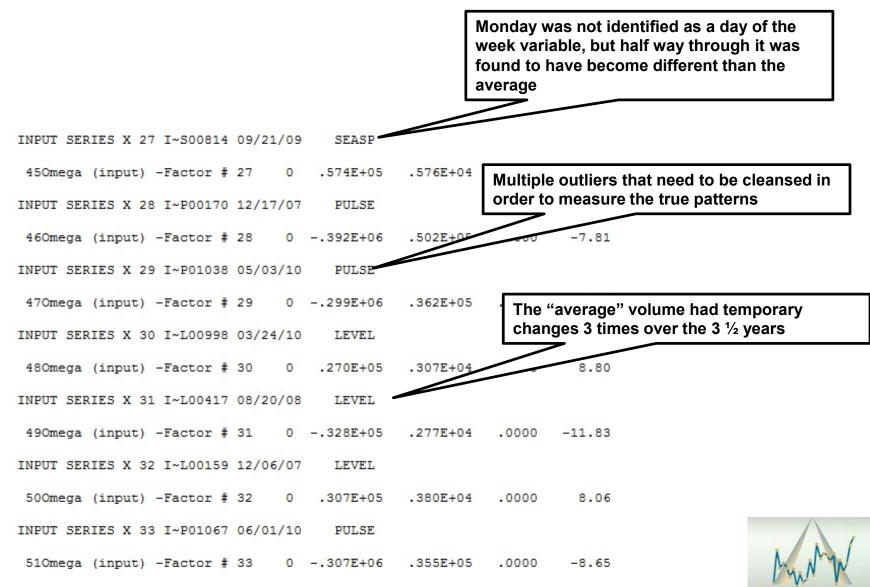

© Automatic Forecasting Systems 2019

#### Actual(Red) and Cleansed(Green) History – Clear now!

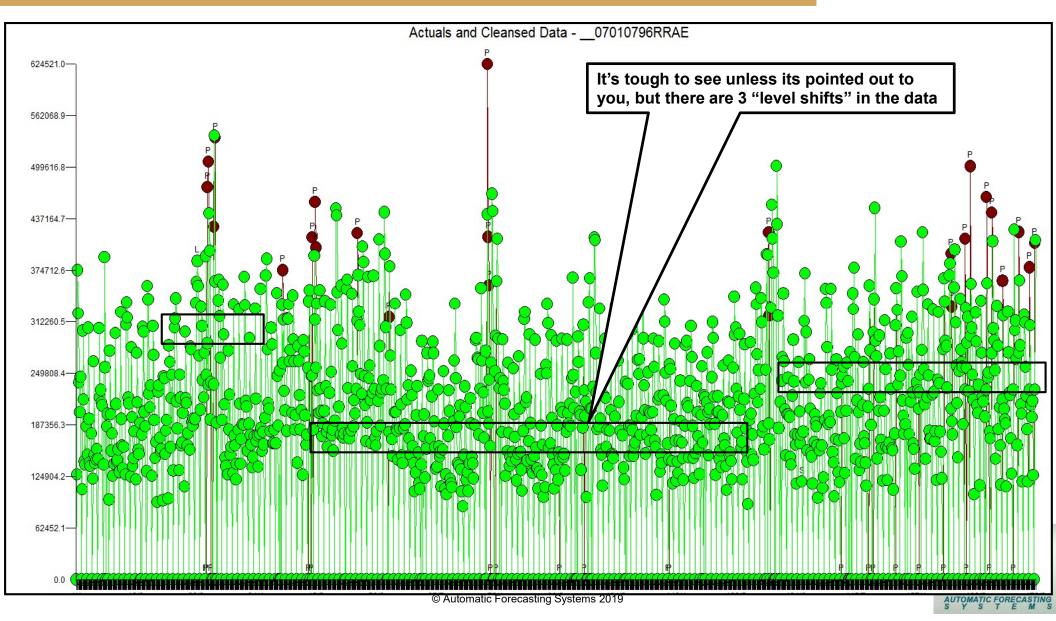

#### The "Airline Series"

One of the most studied time series is the International Airline Passenger's series(in thousands) for monthly data from 1949 through 1960.

Box and Jenkins didn't have the ability to detect outliers and used a log transformation to adjust the data as it seemingly had non-constant variance.

The forecast was too high and the Box-Jenkins methodology was seen as too Actuals - BJ07

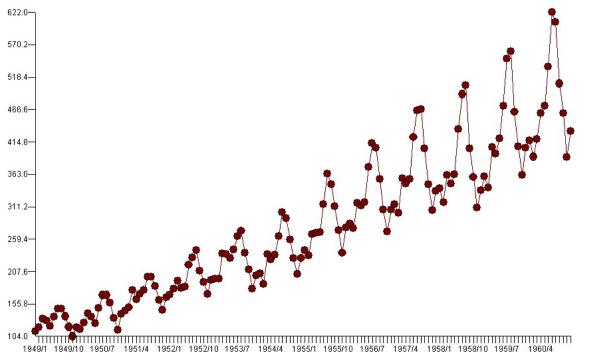

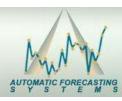

Periods 1949/1 to 1960/12(Seasonality of 12)

#### The "Airline Series"

The 144 monthly observations were broken into 12 buckets (years) and they calculated the local means (assuming a model) and standard deviations for each bucket (year).

The conclusion was that the standard deviation was increasing with the mean when it was really outliers in the last year that were skewing the situation by enlarging the standard deviation.

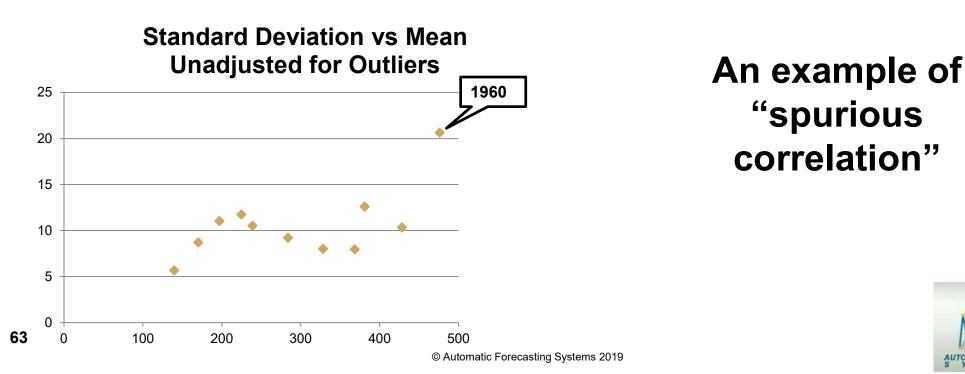

#### The "Airline Series"

If we then fit the "airline model" (seasonal differencing and an AR1), identifying and including five outliers (three of them in the last year) we can then use the residuals to calculate the standard deviation for each of the buckets. We then plot the standard deviations against the local means of the observed series and we get another story altogether.

The conclusion was that the standard deviation was increasing with the mean when it was really outliers in the last year that were skewing the situation.

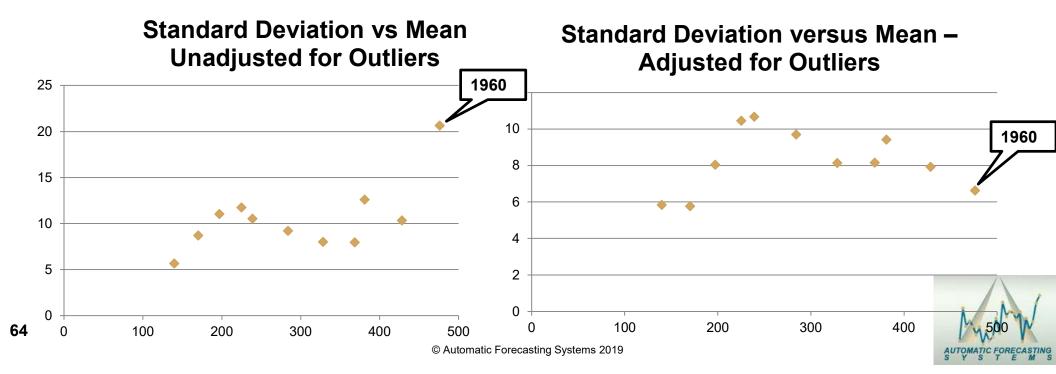

#### Did you spot the outliers in 1960?

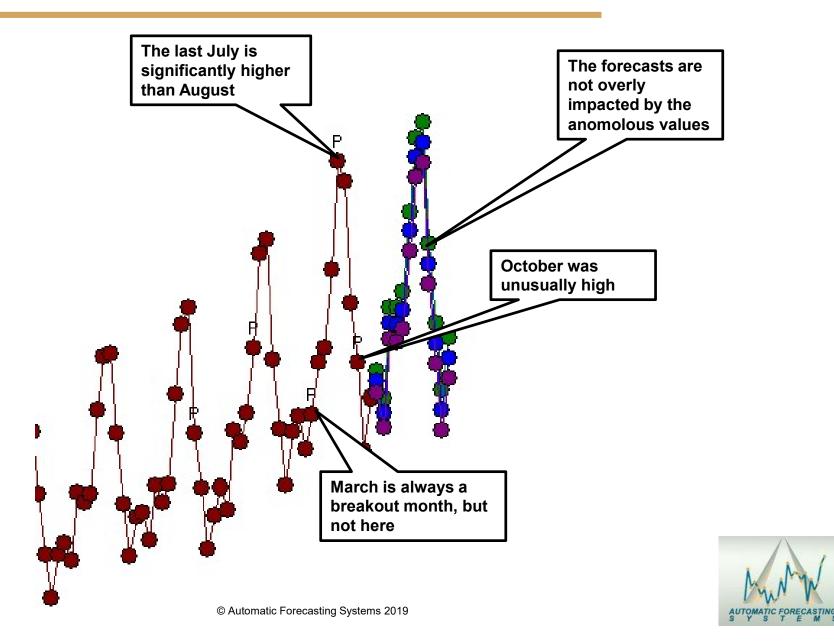

65

#### SAP APO in the International Journal of Applied Forecasting Foresight Issue Fall 2006 – p 52

The Standard Forecasting Tools in APO

Moving Averages and weighted moving averages

•A portion of the family of exponential smoothing methods (a notable exclusion being the set of procedures that assume multiplicative seasonality)

 Automatic model selection in which the system chooses among included members of the exponential smoothing family

Croston's model for intermittent demand (without the Syntetos and Boylan(2005) corrections)

•Simple and multiple regressions

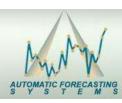

#### SAP APO in the International Journal of Applied Forecasting Foresight Issue Fall 2006 – p 54

Summary

SAP APO is focusing on the whole supply chain and also on planning and process consistency. The mathematical accuracy of its forecasts may be worse than that of a stand-alone forecasting package, but the benefits to our company in terms of worldwide network planning and control more than compensate for this.

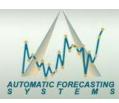

#### Integrating Autobox into SAP Writing to Disk

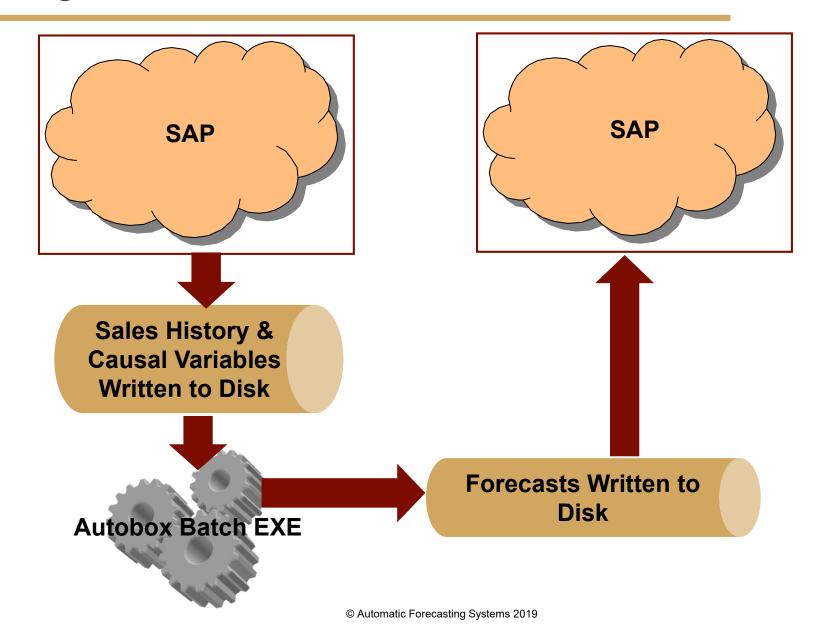

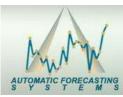

#### Integrating Autobox into SAP Calling a DLL and What-if Scenario

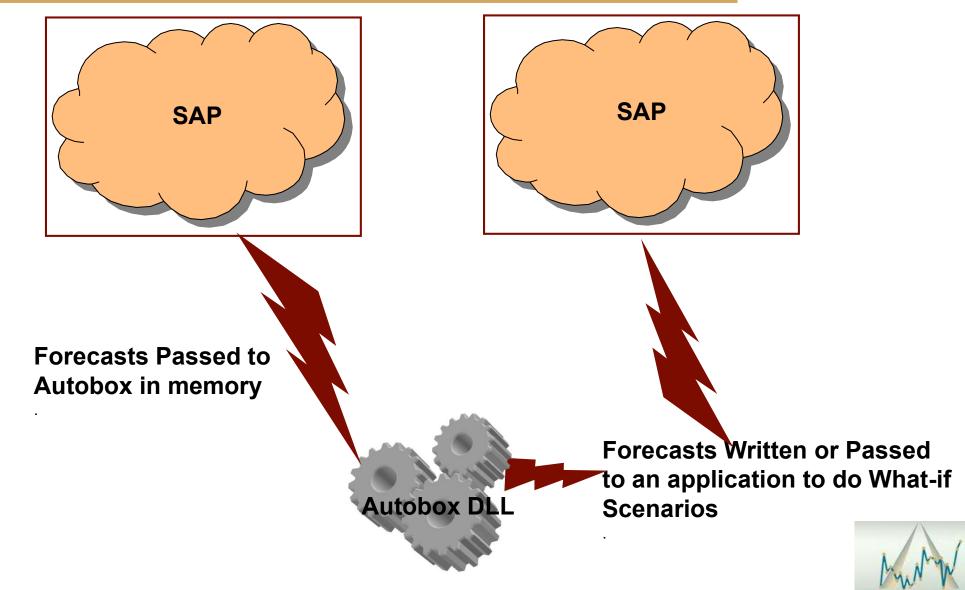

© Automatic Forecasting Systems 2019

#### Linkedin.com

#### Make sure to join the Autobox discussion group on linkedin.com

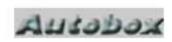

#### Autobox User Group - Forecasting & Time Series Analysis, ARIMA, Outliers, Transfer Function & more!

For Forecasting professionals who use Autobox. You can discuss uses of modeling and problem solving and implementation of Automatic Forecasting Software, Autobox.

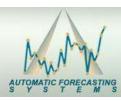